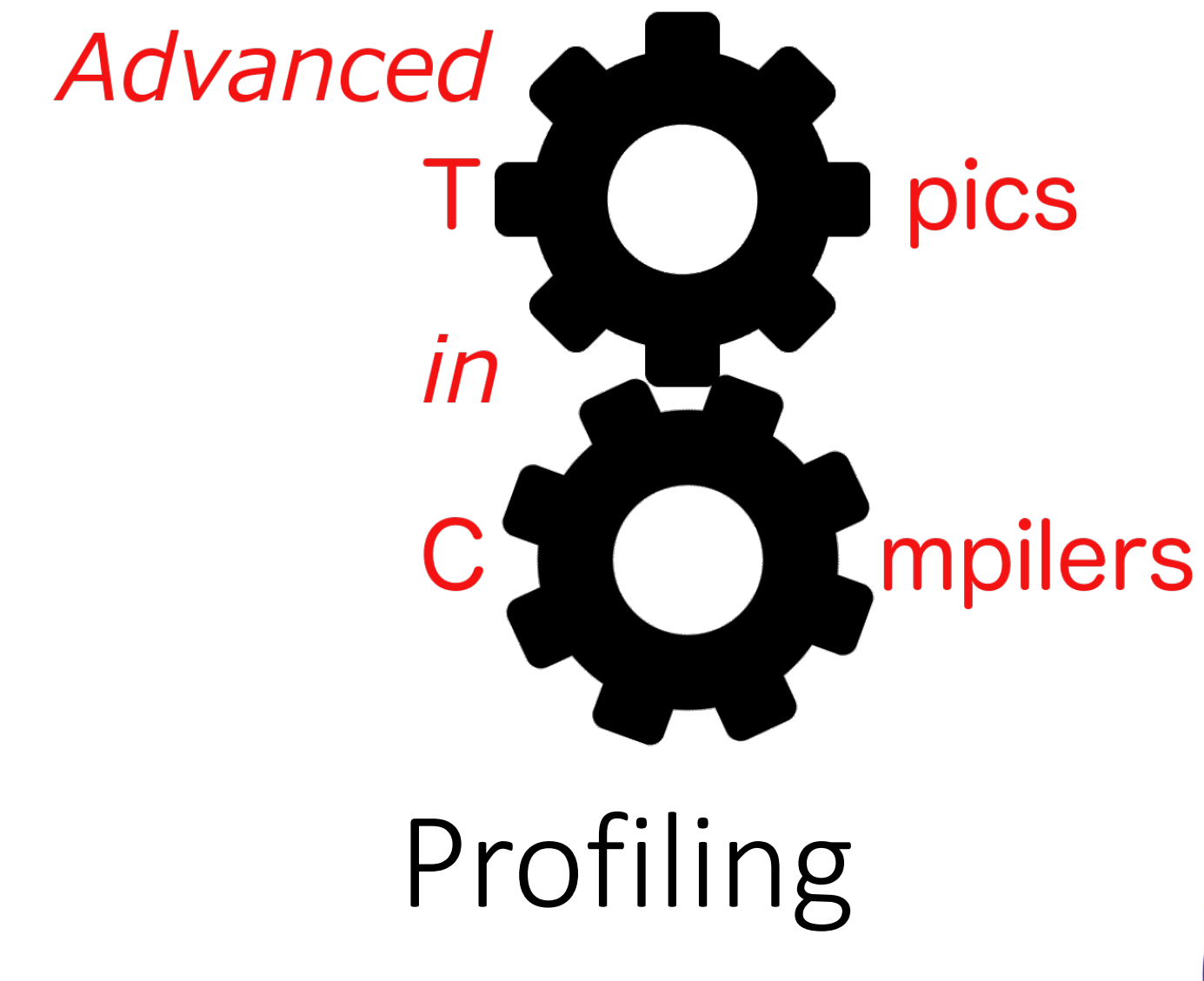

Simone Campanoni simone.campanoni@northwestern.edu

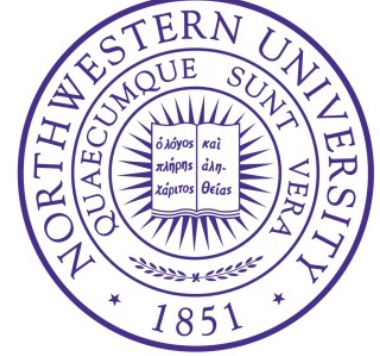

# Call graph in NOELLE

• Sources: src/core/hotprofiler

• Main headers: install/noelle/core/Hot.hpp

• Examples of passes using the abstraction: examples/passes/profile

### **Outline**

• How to profile with NOELLE

• Accessing profile information

• Loops and profiles

### Profiles available

- Number of instructions of a given code region that has been executed
- Cumulative between all invocations of a code region

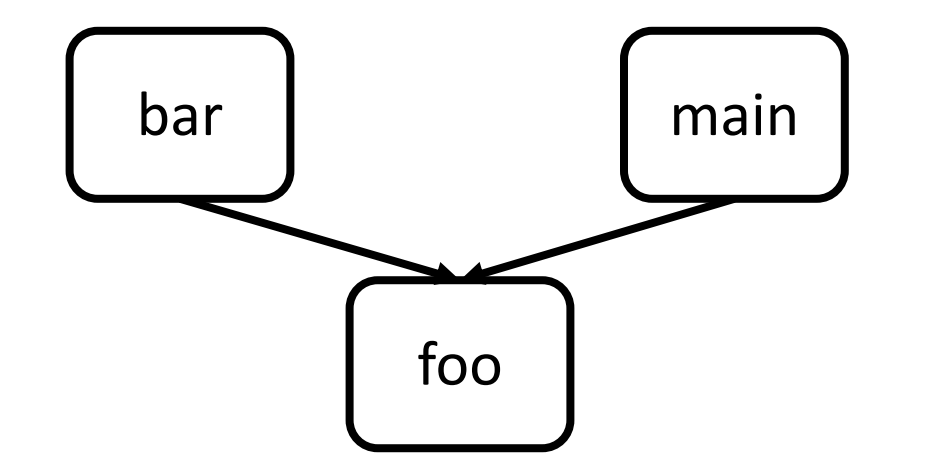

### Normalize the code

Code must be normalized before you use NOELLE

- noelle-norm MYIR.bc –o IR.bc or
- noelle-simplification MYIR.bc -o IR.bc

• **Step 0: Generate** a binary that will be run to collect the profile noelle-prof-coverage IR.bc standalone\_binary –lm –lstdc++

*The IR you want to profile* 

• **Step 0: Generate** a binary that will be run to collect the profile noelle-prof-coverage IR.bc standalone\_binary –lm –lstdc++

> *The name of the binary that will be generated with instrumentation code*

• **Step 0: Generate** a binary that will be run to collect the profile noelle-prof-coverage IR.bc standalone\_binary –lm –lstdc++

> *Compilation options to use to translate the input IR into binary (e.g., libraries to link)*

• **Step 0: Generate** a binary that will be run to collect the profile noelle-prof-coverage IR.bc standalone\_binary –lm –lstdc++

• **Step 1: Run** the program with the inputs you want The execution will generate default.profraw ./standalone\_binary myInput

./standalone\_binary 10 20 30

./standalone\_binary input\_to\_process.txt

- **Step 0: Generate** a binary that will be run to collect the profile noelle-prof-coverage IR.bc standalone\_binary –lm –lstdc++
- **Step 1: Run** the program with the inputs you want The execution will generate default.profraw ./standalone\_binary myInput

• **Step 2: Embed** the profile into the IR so that NOELLE can load it in mamory automatically every time you need it noelle-meta-prof-embed default.profraw IR.bc -o IR with profile.bc

# Accessing the profile from your pass

• Every time you load NOELLE, the profile will be available and accessible via NOELLE's APIs noelle-load -load ~/CAT/lib/CAT.so -CAT IR with profile.bc -disable-output

# **Outline**

• How to profile with NOELLE

• Accessing profile information

• Loops and profiles

# Fetching the profiles

 $auto hot = needle.getProfiles();$ 

```
if (!hot->isAvailable()){
  return false;
}
errors() \ll "The profiler is available\n'';
```
noelle/core/Hot.hpp

## Profiles

- Queries you can do:
	- Has X executed?  $(X = instruction, loop, function, basic block, SCC)$
	- The number of times X is executed
	- Number of static instructions that compose X
	- How often a branch is taken

## Self, total, static

- Static = number of static instructions that compose X
- Self = number of dynamic instructions executed within X for the whole program execution without counting instructions executed by callees
- Total = number of dynamic instructions executed within X for the whole program execution counting instructions executed by callees

### APIs for all X

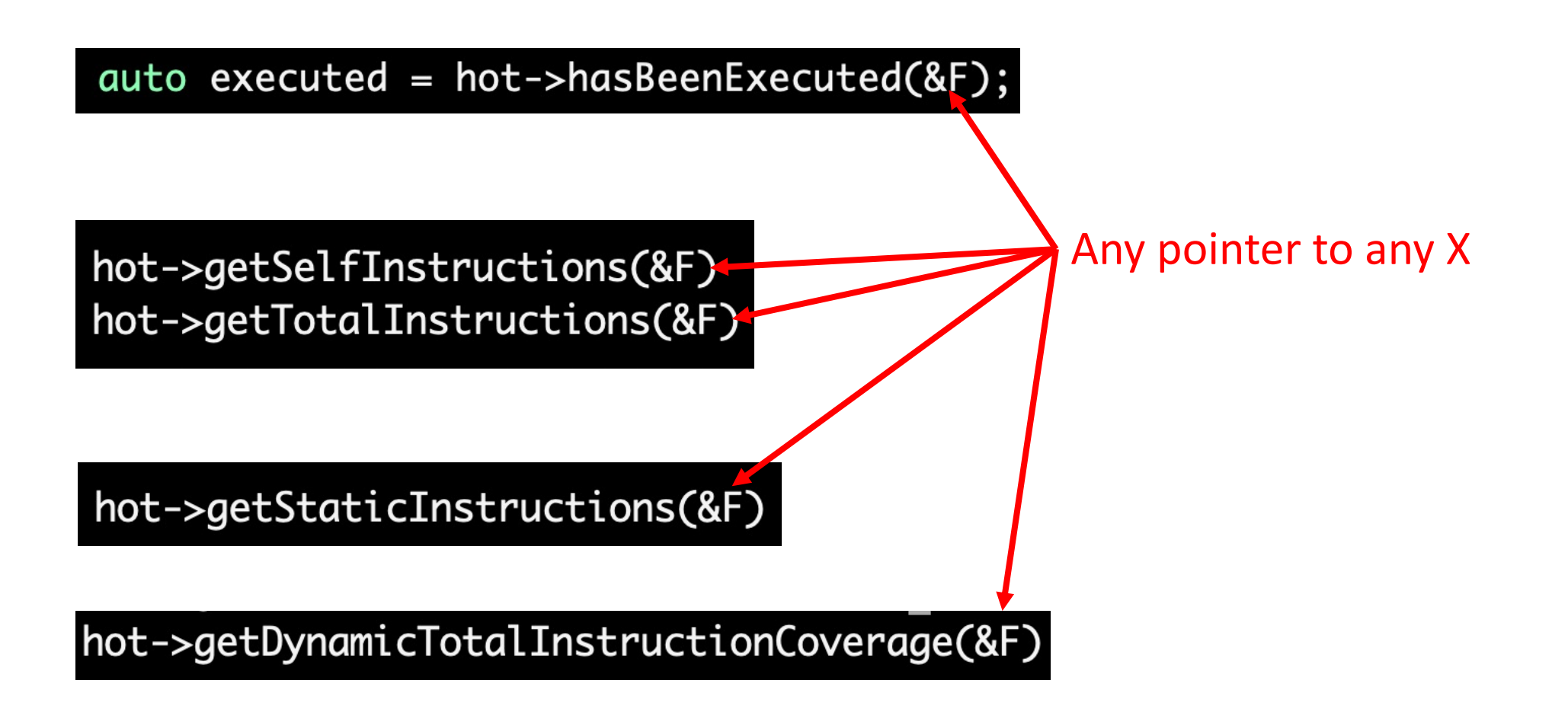

#### APIs for all X but SCC

hot->getInvocations(&F)

Any pointer to any X

## Each X has extra X-specific APIs

hot->getAverageLoopIterationsPerInvocation(LS)

# **Outline**

• How to profile with NOELLE

• Accessing profile information

• Loops and profiles

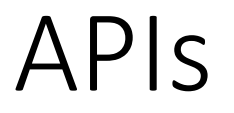

• NOELLE provides API to sort loops by their profile

noelle.sortByHotness(\*loops);

auto  $loop = (*loops)[0];$ Hottest loop of a program Always have faith in your ability

Success will come your way eventually

**Best of luck!**